# **UNE**<br>AUTOMATION

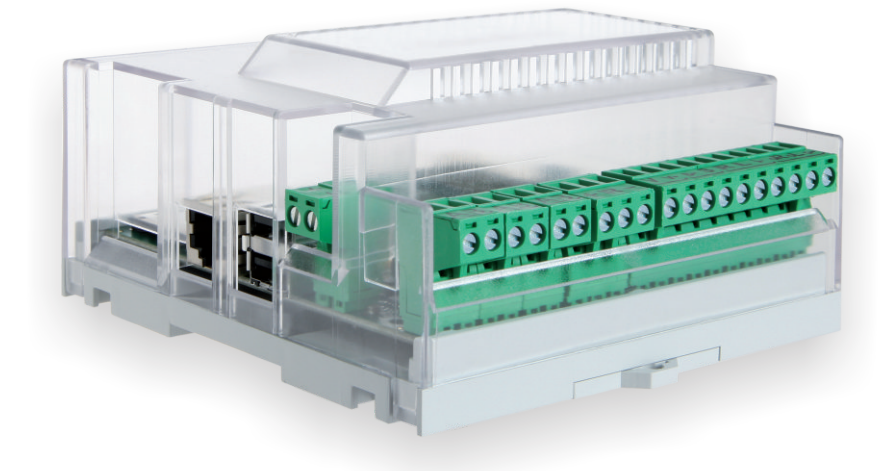

# **VESTA** manuale d'installazione manual de instalación inahual d'installation manual<br>
installation manual

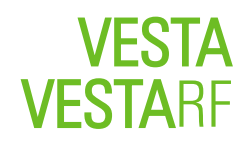

# **MasRee LIVING TECHNOLOGY**

### **DISPOSIZIONE COMPONENTI DISPOSIZIONE COMPONENTI** Vista dall'alto Vista dal basso dal basso dell'Internazionale di Senato Internazionale di Senato Vista dal bas

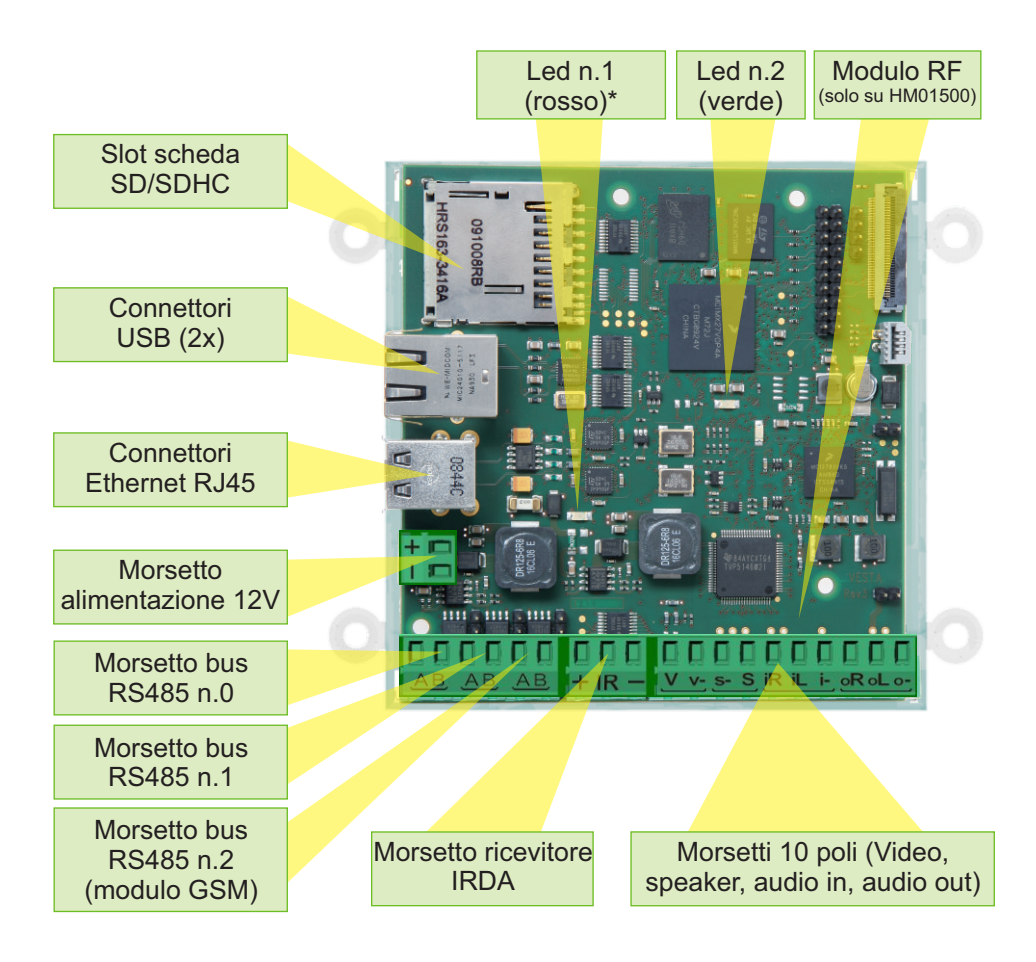

*\* Il led n.1 è rosso nelle schede rev.4 e successive (prodotte dopo il 01.10.2010) e verde nelle schede prodotte anteriormente a questa data.*

**Vesta** è un componente del Sistema UNA Automation, prodotto e commercializzato da Master Srl Divisione Elettrica Via Mario Tognato 16 - 35042 ESTE (Padova) - ITALIA Tel. +39 0429 602777 Fax +39 0429 601247 **RoHS**

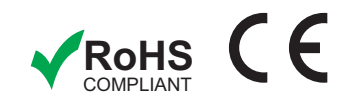

### **DISPOSIZIONE COMPONENTI DISPOSIZIONE COMPONENTI** Vista dal basso

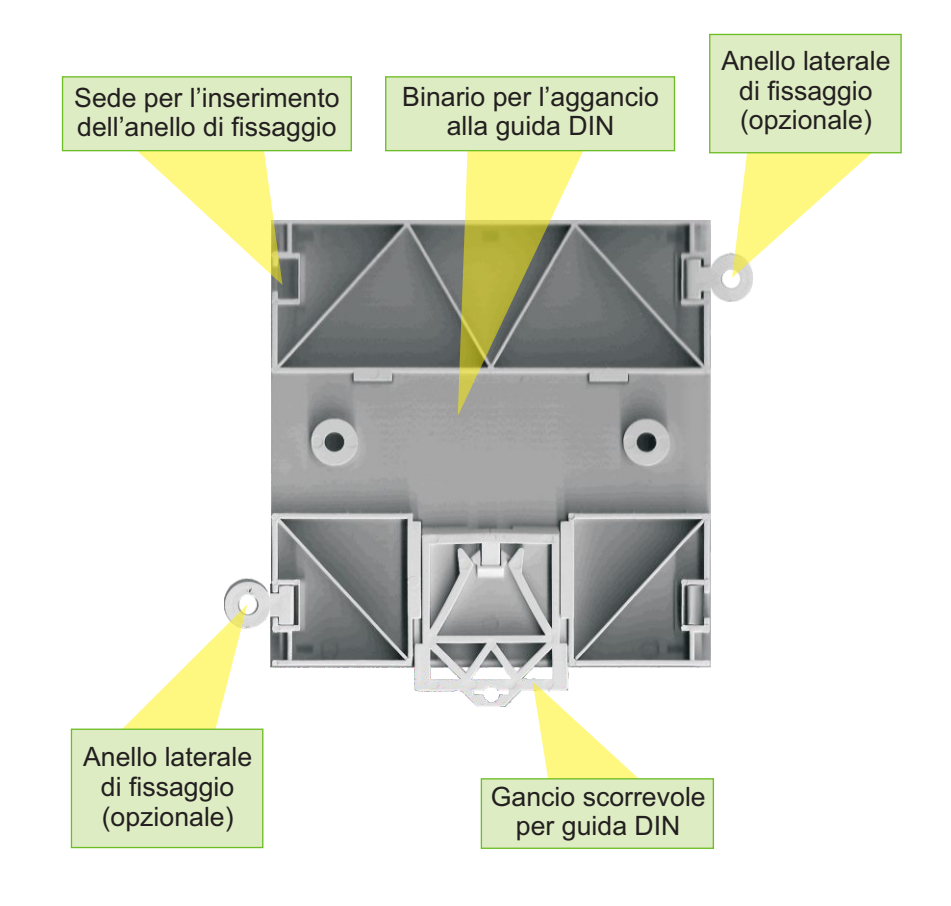

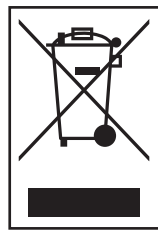

Il simbolo del cassonetto barrato sopra riportato indica che questa apparecchiatura deve essere oggetto di raccolta separata. É fatto quindi obbligo di non smaltire questo prodotto giunto a fine vita come rifiuto urbano. Lo smaltimento deve essere effettuato presso gli appositi sistemi di raccolta dei rifiuti di questo tipo, oppure mediante riconsegna al distributore all'atto di acquisto di un analogo prodotto nuovo. Assicurandosi che questo prodotto sia smaltito correttamente, ed evitandone usi impropri, si contribuisce ad impedire possibili conseguenze negative all'ambiente e alla salute delle persone, data la presenza al loro interno di sostanze potenzialmente pericolose. Lo smaltimento deve avvenire in accordo con la normativa vigente per lo smaltimento dei rifiuti, pena le sanzioni previste in caso di smaltimento abusivo di detti rifiuti (RAEE). Lo smaltimento abusivo del prodotto da parte dell'utente comporta l'applicazione delle sanzioni amministrative di cui all'articolo 50 e seguenti del D.Lgs. n. 22/1997 come modificato dal D.Lgs. n. 152/06, successive modifiche e integrazioni; dall'art. 16 del D.Lgs. n. 151/05, successive modifiche e integrazioni.

# **CARATTERISTICHE ELETTRICHE**

- Alimentazione: 12V DC
- Detenza assorbita: 6W MAX (sono escluse dal calcolo dei consumi determinati da eventuali periferiche collegate alla scheda)
- $\cdot$  Temperatura di funzionamento: da -20 $^{\circ}$  a +85 $^{\circ}$

# **MONTAGGIO SCHEDA**

La scheda è predisposta per il montaggio su guida DIN su centralino da 7 moduli, tramite l'ausilio del binario e delle linguette di blocco.

L'inserimento di cavi e periferiche sulle connessioni USB e Ethernet, e la possibilità di sostituire la memoria SD/SDHC/MMC senza smontare la scheda comportano l'utilizzo di spazio laterale aggiuntivo rispetto a quello occupato da Vesta. Si consiglia pertanto di installare Vesta su un centralino con guida DIN EN50022 da 12 moduli o più, garantendo l'opportuna aerazione alla scheda.

Grazie agli anelli laterali opzionali può essere fissata con viti su scatole di derivazione o pareti leggere.

Si raccomanda di non esporre *Vesta* a stillicidio o a spruzzi d'acqua.

# **MORSETTI**

La scheda *Vesta* dispone dei seguenti connettori standard:

- Slot per schede SD (SecureDigital), SDHC (Secure Digital High Capacity) o **MMC** (MultiMediaCard) di capacità compresa tra 1gb e 4gb.
- Porta di rete Ethernet 10/100 mbps per connettore RJ45
- 2 porte USB (Universal Serial Bus) 2.0 per periferiche dotate di connettore USB 1.1 o 2.0 di tipo A.

I morsetti sono tutti ad estrazione e serigrafati per facilitare il cablaggio e la sostituzione.

- **· Morsetto di alimentazione**: è costituito da 2 poli e consente di alimentare la scheda a 12V. Si consiglia l'utilizzo di un cavo con sezione minima da 2x0.5.
- Morsetti bus RS485: sono composto da 2 poli (A,B). Tali poli permettono di collegare *Vesta* alle periferiche slave del sistema Una come *Eva, Eva Power*, *Fluxa, Ingrid*, *Difra*, ecc. Si consiglia l'utilizzo di un cavo con sezione da 2x0.5 o superiore intrecciato e schermato a bassa capacità (<100pF/m).

Opzionale l'utilizzo di un cavo con sezione da 2x0.5 o superiore intrecciato a bassa capacità (<100pF/m).

Distanza massima: 1 Km da *Vesta* alla periferica slave come *Eva*, *Eva Power*, ecc.

Il morsetto Bus n.2 (terzo da sinistra) è attualmente riservato al collegamento del *Modulo GSM* Master

• Morsetti per interfaccia IR, VIDEO IN, AUDIO IN e OUT: tali morsetti nella versione attuale di *Vesta* non sono abilitati.

### **PIN-OUT CONNESSIONI MORSETTI**

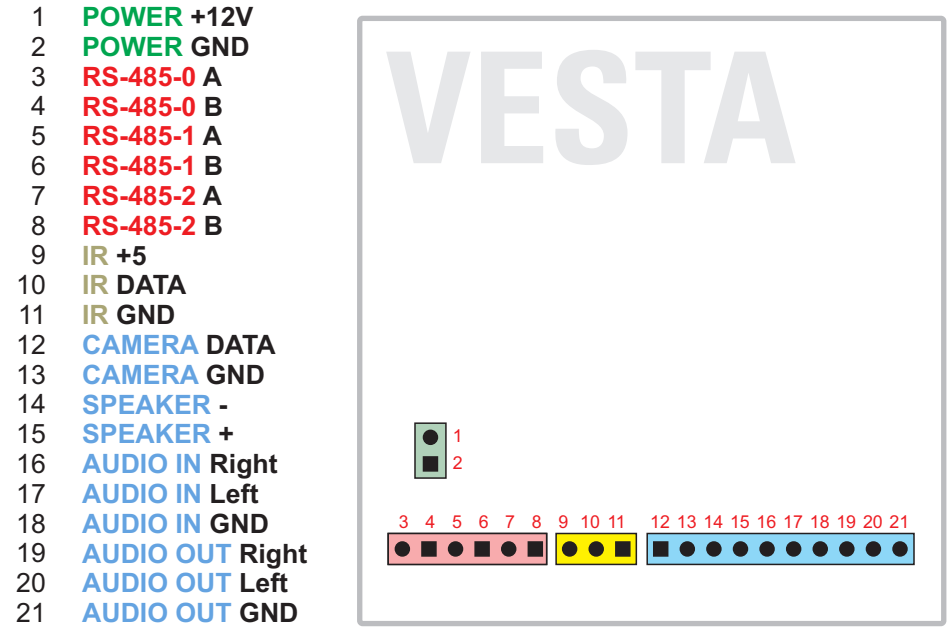

*Attenzione: i colori riportati sull'immagine sono puramente indicativi e non corrispondono alla reale colorazione dei morsetti su Vesta.*

### **VESTA RF**

Il modulo RF (434 Mhz) integrato nella scheda *VestaRF* (codice HM01500) è utilizzabile solo telecomandi non rolling code.

La mancanza di ricezione ad una certa distanza compresa tra i 2 e i 20m è inputabile all'errata posizionamento dell'antenna.

Per qualsiasi informazione contattare il supporto tecnico Master.

# **PRIMO AVVIAMENTO**

Posizionare la scheda *Vesta* su guida DIN o scatole di derivazione o pareti leggere.

Eseguire i cablaggi come indicato negli schemi ma con i morsetti estratti e privi di alimentazione.

Al completamento dei cablaggi energizzare l'impianto ma con i morsetti del bus RS485 estratti. Verificare che nel morsetto di alimentazione non vi sia una tensione superiore ai 12V DC e che nei morsetti del bus non vi sia una tensione superiore di 10V DC.

La presenza di tensioni diverse da quelle indicate nel manuale può provocare la rottura dell'impianto.

Se il tutto è stato eseguito correttamente

- inserire la memoria SD/SDHC/MMC se si desidera avere la possibilità di salvare altri dati al di fuori del progetto *Lapis.* Attenzione: eventuali altri file all'interno della scheda potrebbero venire danneggiati: si consiglia di utilizzare una scheda nuova o formattata;
- collegare il cavo Ethernet al dispositivo di rete (modem/router/switch) con cavo ethernet Cat.5e o Cat.6 normale; utilizzare un cavo Ethernet incrociato (crossover) in caso di connessione diretta al touch screen o a un qualsiasi pc dotato di *Lapis.*
- inserire i morsetti relativi al bus RS485.

Infine alimentare la scheda con l'apposito morsetto collegato all'alimentatore 12V DC Master; quando la scheda è alimentata correttamente si accendono i led n. 1 e 2. Il led n.1 indica che la scheda è alimentata correttamente. Il led n. 2 indica che la scheda sta funzionando (luce fissa quando è nuova o sta caricando il progetto, lampeggiante quando è collegata all'impianto e in esercizio).

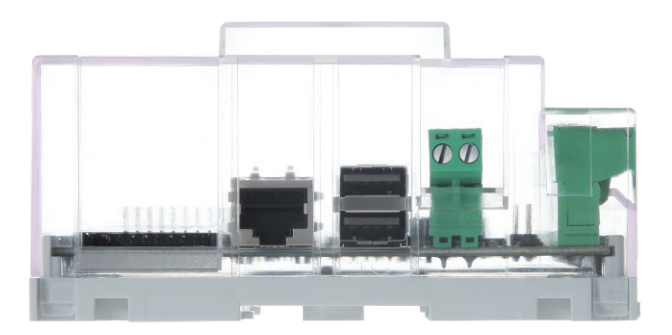

### **RISOLUZIONE DEI PROBLEMI**

### **Se alimentando la scheda il led rosso (n.1) rimane spento bisogna:**

- Verificare che il cablaggio sia corretto
- $\cdot$  Che nel morsetto di alimentazione, tra  $+$  e ci sia una tensione di 12V DC  $+/- 10%$

### **Se la scheda non viene raggiunta attraverso la rete dati bisogna:**

- Verificare che il connettore RJ45 sia correttamente inserito nella presa ethernet
- Verificare che almeno un led della presa ethernet sia accesso a connettore inserito.
- I Verificare che tutte le apparechiature di rete (modem/router) e anche gli eventuali dispositivi intermedi (switch) siano alimentati e correttamente connessi.
- Verificare nelle impostazioni del modem/router che il servizio DHCP (Dynamic Host Configuration Protocol: protocollo di configurazione dinamica degli indirizzi) sia abilitato [per verificare e modificare tali impostazioni fare riferimento al manuale d'uso del modem/router in questione ed eventualmente contattare il servizio clienti del rispettivo produttore].
- $\cdot$  Verificare la procedura di risoluzione dei problemi di *Lapis.*

### **Se il software** *Lapis* **non visualizza le schede collegate via bus a**  *Vesta,* **bisogna:**

- Verificare che siano corretti i cablaggi elettrici e che le schede siano tutte accese
- Verificare che il cavo bus sia correttamente collegato
- Verificare che il cavo bus non sia soggetto a disturbi elettromagnetici
- $\cdot$  Verificare la procedura di risoluzione dei problemi di *Lapis.*

### **Per le problematiche di programmazione e configurazione di** *Vesta* **si consiglia:**

· Di consultare il manuale di *Lapis*, effettuando preventivamente tutti gli aggiornamenti disponibili.

Di verificare sul sito Master/Domologica la presenza di aggiornamenti anche per le schede *Eva* e *Vesta*

### **Se dopo queste verifiche il problema persiste contattare il vostro fornitore o il centro d'assistenza o l'assistenza Master.**

### **COMPONENT LAYOUT** View from top

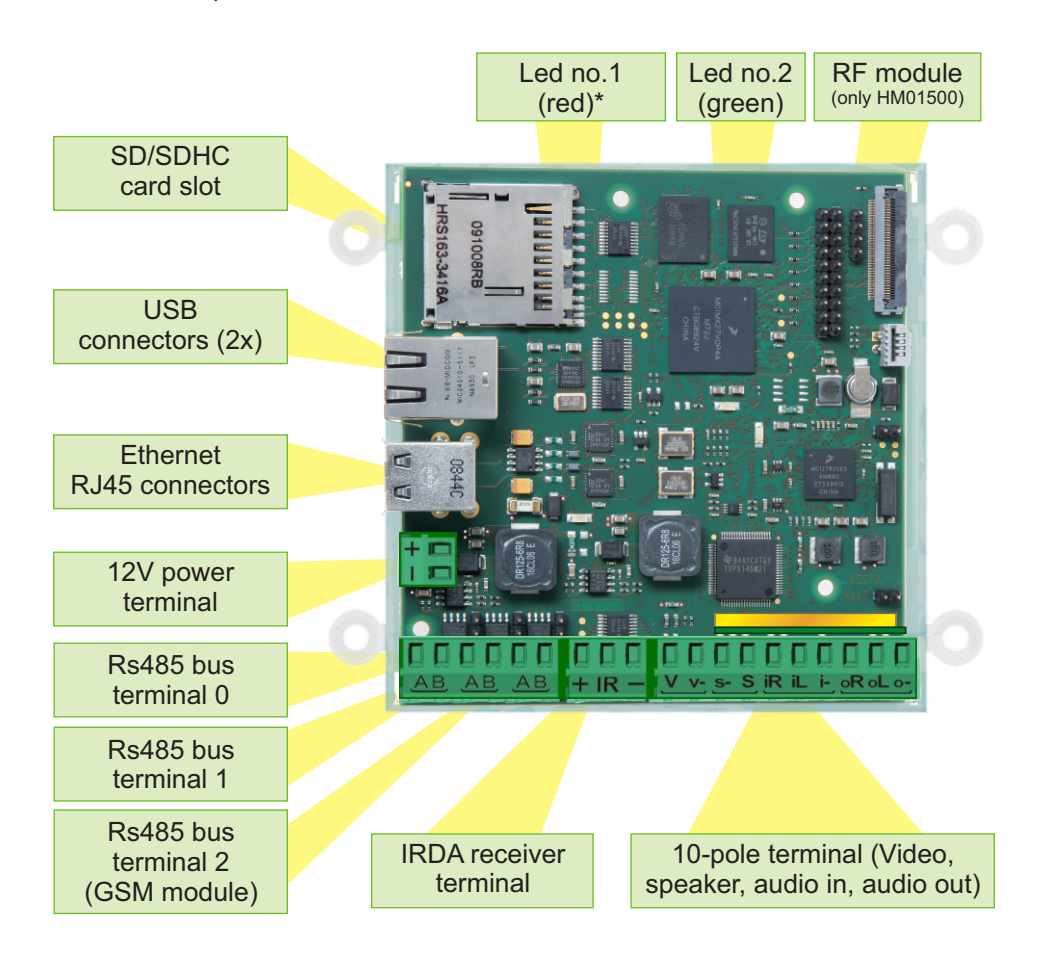

*\* Led n.1 is red for rev.4 boards and in the following productions (manufactured after October 1st, 2010). It is green for the boards manufactured before the above mentioned date.*

**Vesta** is a part of the UNA Automation System, manufactured and sold by Master Srl Divisione Elettrica Via Mario Tognato 16 - 35042 ESTE (Padova) - ITALIA manufactured and sold by Master Sri Divisione Elettrica<br>Via Mario Tognato 16 - 35042 ESTE (Padova) - ITALIA<br>Tel. +39 0429 602777 Fax +39 0429 601247

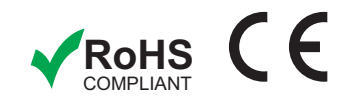

### **COMPONENT LAYOUT** View from bottom

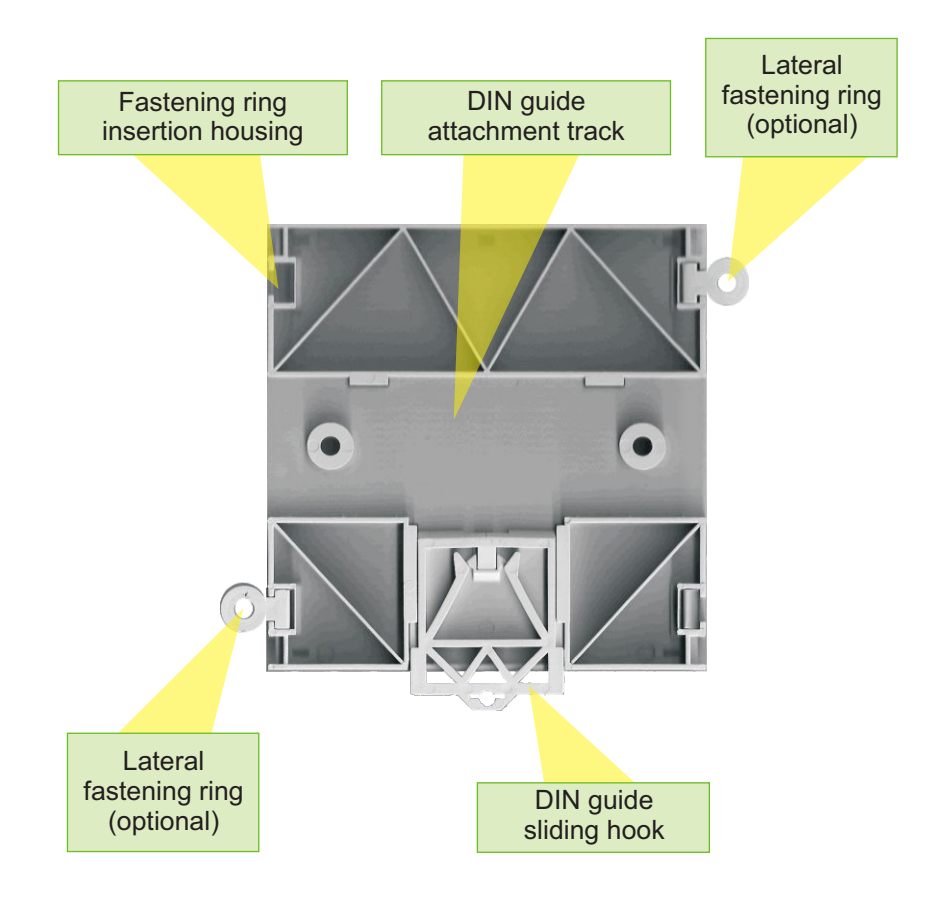

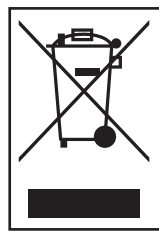

The above illustrated barred bin indicates that this device must be disposed of separately. Thus, do not dispose of this product as urban waste at the end of its life cycle. Specific waste collection systems must be used for this type of waste or the device can be returned to the dealer when purchasing a similar new product. Make sure this product is correctly discarded, avoiding improper use, to contribute in preventing potentially negative environmental and health impacts, since it contains potentially hazardous substances. The product must be disposed of in accordance with current waste disposal regulations. Polluting with this type of waste (RAEE) is punishable by law. In the event of polluting, the user risks the administrative sanctions set forth by Legislative decree 22/1977 articles 50 and subsequent as amended by Legislative decree 152/06, as amended; by Legislative decree 151/05 article 16 as amended.

# **ELECTRICAL SPECIFICATIONS**

- $\cdot$  Power: 12V DC
- Absorbed power: 6W MAX (consumption by any peripherals connected to the board is not included in the calculation)
- Working temperature: from -20 $^{\circ}$  to +85 $^{\circ}$

# **BOARD ASSEMBLY**

The board is set to be installed on DIN guide on a 7 module rack, using the track and lock tabs.

Wires and peripherals inserted in USB and Ethernet connections and the possibility of replacing SD/SDHC/MMC memory without dismantling the board provides the use of more side space than that occupied by *Vesta.* Therefore, we recommend you install Vesta on a 12 or more module rack with DIN EN50022 guide, guaranteeing adequate board ventilation. Thanks to the optional side rings, it can be installed on shunt boxes or light walls with screws.

Do not expose *Vesta* to dripping or spraying water.

### **TERMINALS**

The *Vesta* board includes the following standard connectors:

- SD (SecureDigital), SDHC (Secure Digital High Capacity) or MMC (MultiMediaCard) card slot with capacity between 1 Gb and 4 Gb.
- 10/100 mbps Ethernet network port for RJ45 connector
- 2 USB ports (Universal Serial Bus) 2.0 for peripherals with USB 1.1 or 2.0 A type connector.

Terminals are all removable and silk screened to facilitate wiring and replacement.

- Power terminal: made up of 2 poles and permits 12V board power. We recommend using a cord with minimum 2x0.5 section.
- RS485 bus terminal: made up of 2 poles (A,B), These poles allow Vesta to be connected to Una system slave peripherals such as *Eva, Eva Power*, *Fluxa, Ingrid*, *Difra*, etc.

We recommend you use a cable with 2x0.5 section or superior, twisted and low capacity shielded (<100pF/m).

Optionally, we recommend you use a cable with 2x0.5 section or superior, low capacity twisted (<100pF/m).

Minimum distance: 1 Km between *Vesta* and slave peripherals such as *Eva, Eva Power,* etc.

Bus terminal 2 (third from the left) is currently reserved for *GSM Master Module* connections.

Terminals for IR interface, VIDEO IN, AUDIO IN and OUT: these terminals are not enabled in the current *Vesta* version.

### **PIN-OUT TERMINAL CONNECTIONS**

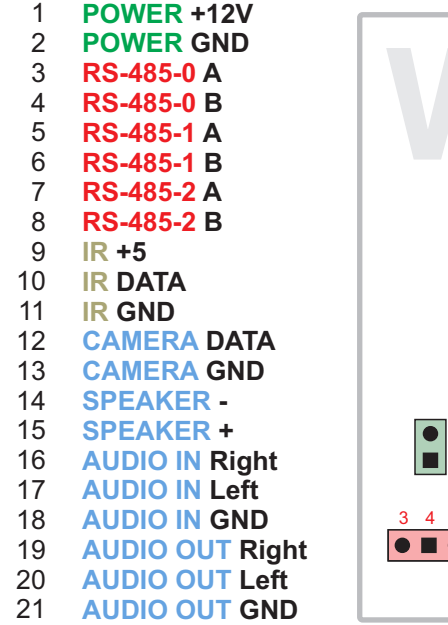

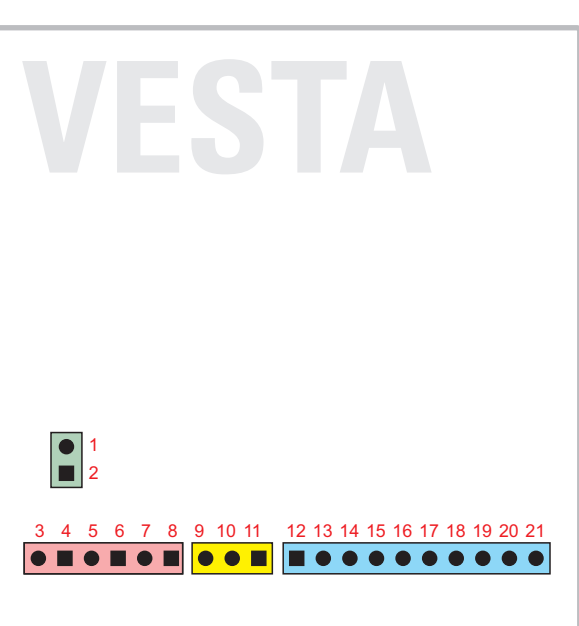

*Warning: the colours in the illustration are purely indicative and do not correspond to real colouring in* Vesta *terminals.*

### **VESTA RF**

The RF module (434 Mhz) who is integrated in the *VestaRF* board (item code HM01500) can be used only with not-rolling code remote controllers. In the event the signal may not be received in a distance between 2 and 20 m, this may be due to a wrong positioning of the antenna. Please contact the Master's Technical Support Dept. for any further information.

# **FIRST START-UP**

Place the Vesta board on the DIN guide or shunt box or light wall. Connect wires as indicated in the diagrams but with the terminals removed and not powered.

When finished wiring, power the system but with the RS485 bus terminals removed. Make sure power terminal voltage is not over 12V DC and that bus terminal voltage is not over 10V DC.

Voltage other than that indicated in the manual may damage the system.

If all steps were correctly completed

- insert the SD/SDHC/MMC memory card if you want to be able to save data other than the *Lapis* project. Warning: any other files in the card could be damaged: we recommend you use a new or formatted card;
- connect the Ethernet cable to the network device (modem/router/switch) with standard Ethernet cable Cat. 5e or Cat. 6; use a crossover Ethernet cable for direct connections with the touch screen or any PC with *Lapis* installed.
- insert the RS485 bus terminals.

Finally, give power to the board with the proper terminal connected to the 12V DC Master power supplier; if the board gets the correct power supply, leds n.1 and n.2 will turn on. Led n.1 indicates that the board gets the correct power supply. Led n.2 indicates that the board is working (with steady light when the board is new or when it's loading the project, with flashing light when it's connected to the installation and it is working.

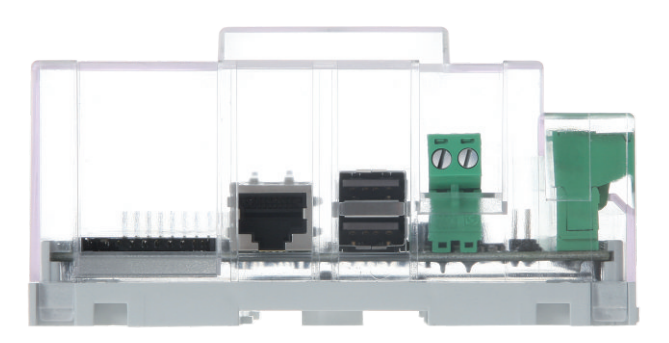

# **TROUBLESHOOTING**

### **If the board is powered and the red led (no.1) remain off:**

- Make sure wiring is correct
- Make sure there is 12V DC voltage  $+/- 10\%$  between  $+$  and  $-$  in the power terminal

### **If the board is not reached via the data network:**

- Make sure the RJ45 connector is correctly inserted in the Ethernet slot
- $\cdot$  Make sure at least one Ethernet slot led is on when the connector is inserted.
- Make sure all network devices (modem/router) and any intermediate devices (switch) are powered and correctly connected.
- Check modem/router and DCHP (Dynamic Host Configuration Protocol) settings are enabled [to check and edit these settings, see the modem/router user manual or contact the manufacturer's customer service].
- $\cdot$  Check the *Lapis* troubleshooting procedure.

### **If the** *Lapis* **software does not display the boards connected via bus to** *Vesta:*

- Make sure electrical wiring is correct and that all boards are on
- Make sure the bus cable is correctly connected
- I. Make sure the bus cable is not subject to electromagnetic interferences
- $\cdot$  Check the *Lapis* troubleshooting procedure.

### **For** *Vesta* **programming and configuration problems, we recommend:**

- You consult the *Lapis* manual, installing all the available updates.
- You check for updates on the Master/Domologica site for *Eva* and *Vesta* boards.

### **If the problem persists after these checks, contact your dealer or service center or Master customer service.**

### **COLOCACIÓN DE LOS COMPONENTES** Vista desde arriba

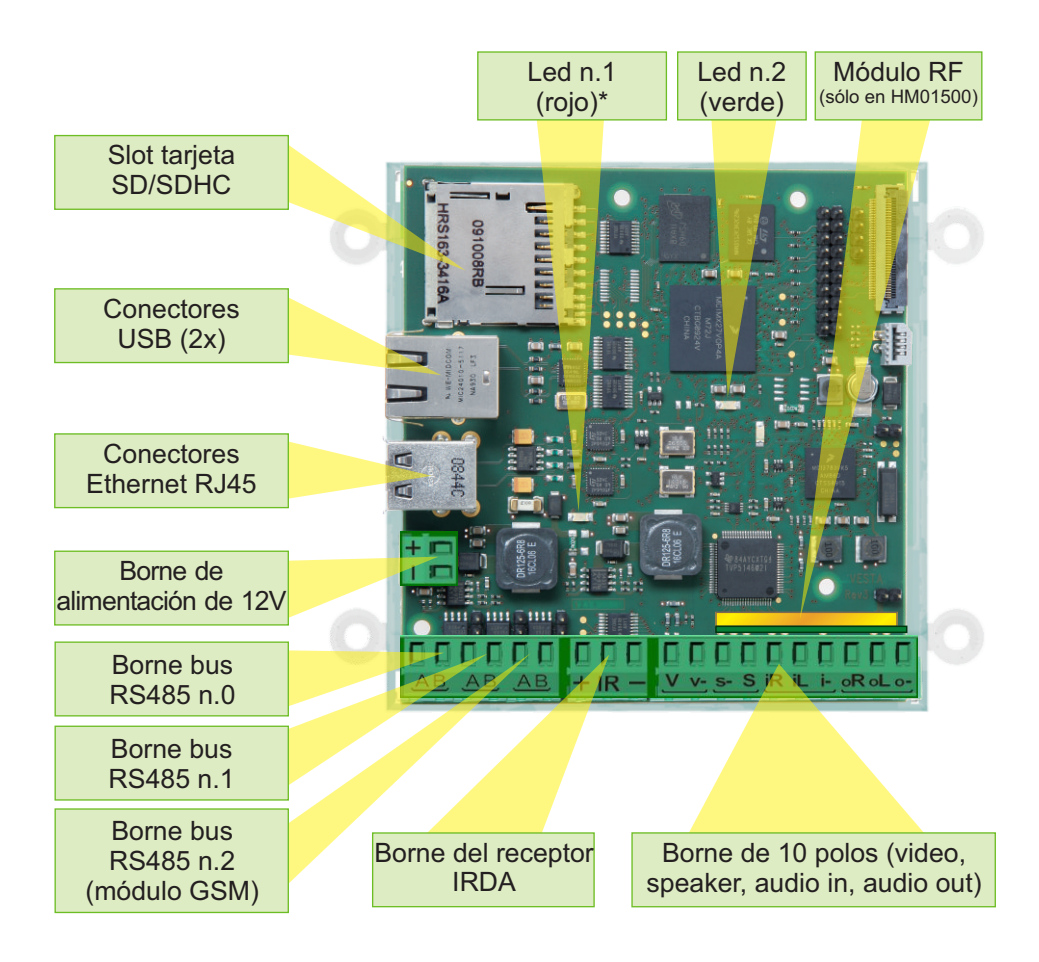

*\* El led n.1 es rojo en las tarjetas rev.4 y en las producciones siguientes (producidas después del 1.10.2010), y es verde en las tarjetas producidas antes de esta fecha.*

**Vesta** es un componente del Sistema UNA Automation, producido y comercializado por Master Srl Divisione Elettrica Via Mario Tognato 16 - 35042 ESTE (Padova) - ITALIA Production y conferentializado por Master Sri Divisione Electrica<br>Via Mario Tognato 16 - 35042 ESTE (Padova) - ITALIA<br>Tel. +39 0429 602777 Fax +39 0429 601247

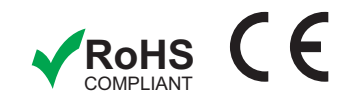

### **COLOCACIÓN DE LOS COMPONENTES** Vista desde abajo

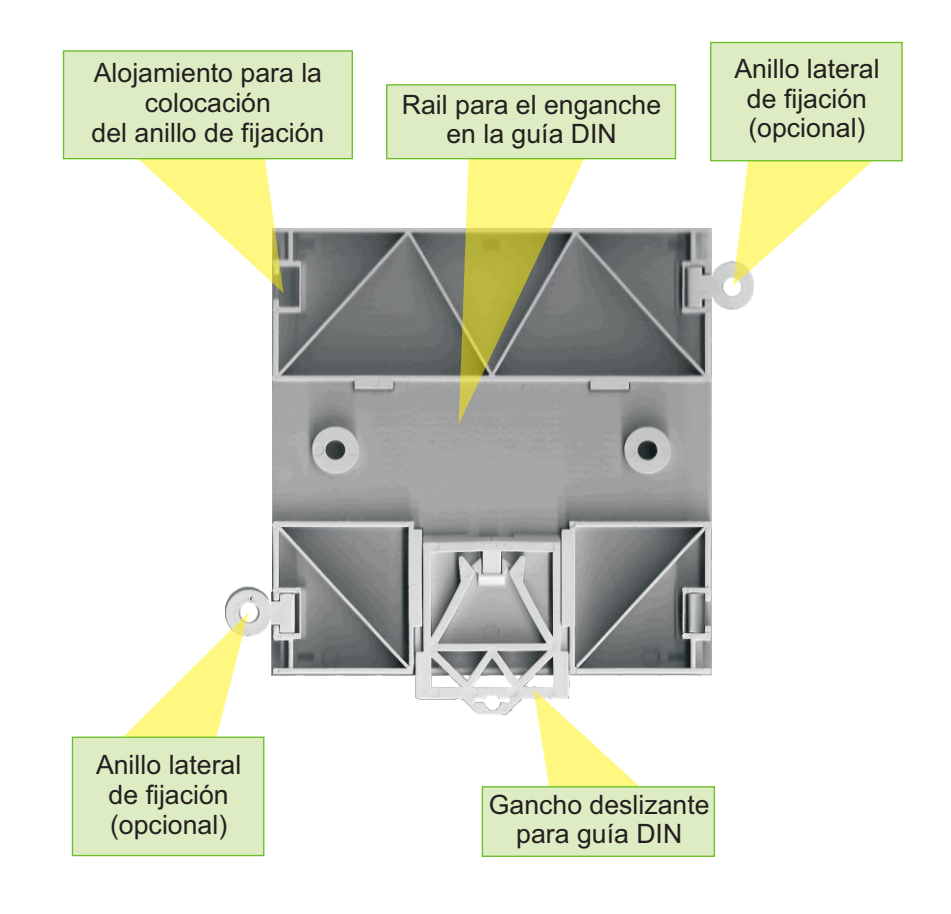

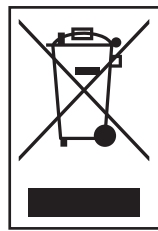

El símbolo del contenedor de basura marcado indica que este equipo se debe someter recogida selectiva. Por tanto, este producto no se debe eliminar como un desecho urbano cuando llega al fin de su vida. La eliminación se debe efectuar utilizando los sistemas de recogida selectiva específicos o entregándolo al distribuidor cuando se compra un producto análogo nuevo. Asegurándose que este producto sea eliminado correctamente, y evitando empleos incorrectos del mismo se contribuye a impedir posibles consecuencias negativas para el medio ambiente y para la salud de las personas, debido a la presencia en su interior de sustancias potencialmente peligrosas. La eliminación se debe realizar de acuerdo con la normativa vigente sobre la eliminación de desechos. En caso de eliminación abusiva de desechos se prevén sanciones. La eliminación abusiva del producto por parte del usuario implica la aplicación de sanciones administrativas como se establece en el artículo 50 y sucesivos del decreto ley n. 22/1997, modificado por el decreto ley n. 152/06 y sus modificaciones y adiciones sucesivas, y por el art. 16 del decreto ley n. 151/05 y sus modificaciones y adiciones sucesivas.

# **CARACTERÍSTICAS ELÉCTRICAS**

- Alimentación: 12V DC
- Potencia absorbida: 6W MAX (no se incluyen en el cálculo de consumos determinados por eventuales periféricos conectados a la tarjeta)
- Temperatura de funcionamiento: de -20° a +85°

# **MONTAJE DE LA TARJETA**

La tarjeta está preparada para ser montada en una guía DIN en centralita de 7 módulos, con la ayuda de un rail y de lengüetas de bloqueo.

La introducción de cables y periféricos en las conexiones USB y Ethernet, y la posibilidad de sustituir la memoria SD/SDHC/MMC sin tener que desmontar la tarjeta, implican la utilización de un espacio lateral adicional respecto al ocupado por Vesta. Por tanto, se aconseja instalar *Vesta* en una centralita con guía DIN EN50022 de 12 módulos o más, garantizando así la correcta ventilación de la tarjeta.

Gracias a los anillos laterales opcionales, se puede fijar con tornillos en cajas de derivación o en paredes ligeras.

Se recomienda no exponer *Vesta* a filtración o rociados de agua.

# **BORNES**

La tarjeta *Vesta* consta de los siguientes conectores estándar:

- Slot para tarjetas SD (SecureDigital), SDHC (Secure Digital High Capacity) o **MMC** (MultiMediaCard) con capacidad comprendida entre 1 Gb y 4 Gb.
- Puerto de red Ethernet 10/100 mbps para conector RJ45
- 2 puertos USB (Universal Serial Bus) 2.0 para periféricos equipados con conector USB 1.1 o 2.0 de tipo A.

Los bornes se pueden extraer y están serigrafiados para facilitar el cableado y la sustitución.

**Borne de alimentación**: está formado por 2 polos y permite alimentar la tarieta a 12V.

Se aconseja utilizar un cable con sección mínima de 2x0.5.

**• Bornes del bus RS485**: están formados por 2 polos (A,B). Dichos polos permiten conectar *Vesta* a los periféricos slave del sistema Una como *Eva, Eva Power*, *Fluxa, Ingrid*, *Difra*, etc.

Se aconseja utilizar un cable con sección 2x0.5 o superior, trenzado y apantallado, y de baja capacidad (<100pF/m).

Otra opción es utilizar un cable con sección 2x0.5 o superior, trenzado y de

baja capacidad (<100pF/m).

Distancia máxima: 1 Km de *Vesta* al periférico slave como *Eva*, *Eva Power*, etc.

El borne Bus n.2 (tercero desde la izquierda) está actualmente reservado a la conexión del *Módulo GSM* Master.

• Bornes para la interfaz IR, VIDEO IN, AUDIO IN y OUT: dichos bornes, en la versión actual de *Vesta* no están habilitados.

### **PIN-OUT DE LAS CONEXIONES DE LOS BORNES**

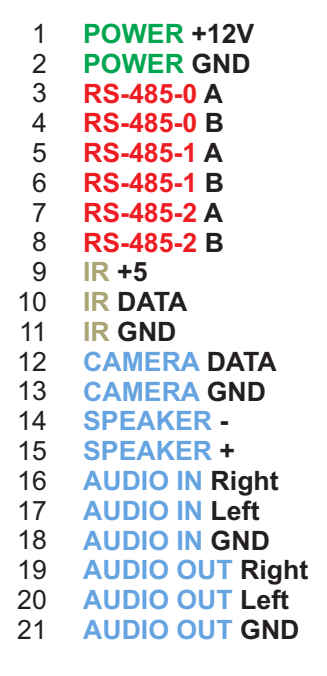

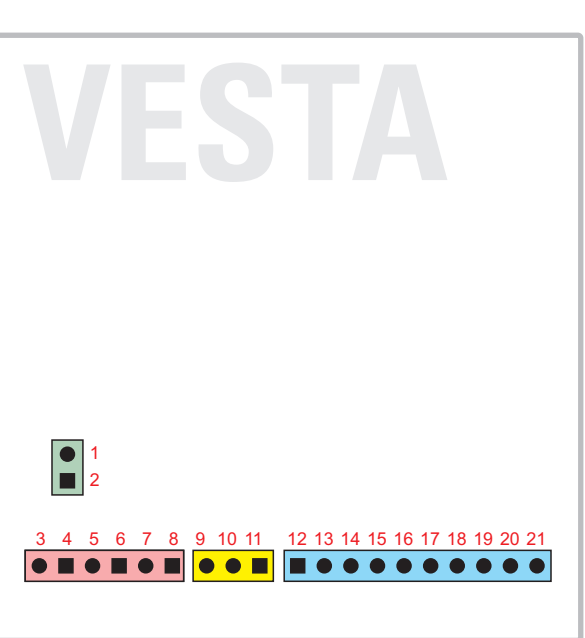

*Atención: los colores que se indican son sólo indicativos y no corresponden al color real de los bornes en* Vesta.

### **VESTA RF**

El módulo RF (434 MHz) integrado en la tarjeta *VestaRF* (referencia HM01500) se utiliza solamente con mandos a distancia "no-rolling code". La posíble falta de recepción a una distancia entre 2 y 20 m, es inputable al posicionamiento incorrecto de la antena. Le rogamos se ponga en contacto con el departamento de asistencia ténica de Master para màs informaciones.

### **PRIMERA PUESTA EN MARCHA**

Colocar la tarjeta *Vesta* en la guía DIN, en las cajas de derivación o en paredes ligeras.

Efectuar los cableados como se indica en los esquemas pero con los bornes extraídos y sin tensión.

Al finalizar los cableados, alimentar la instalación pero con los bornes del Bus RS485 extraídos. Comprobar que en el borne de alimentación no haya una tensión superior a 12V DC y que en los bornes del bus no haya una tensión superior a 10V DC.

La presencia de tensiones diferentes a las indicadas en el manual puede provocar la ruptura de la instalación.

Si la instalación ha sido correcta

- introducir la memoria SD/SDHC/MMC si se desea tener la posibilidad de guardar otros datos fuera del proyecto *Lapis.* Atención: los demás archivos de la tarjeta pudieran ser dañados: se aconseja utilizar una tarieta nueva o formateada;
- conectar el cable Ethernet al dispositivo de red (modem/router/switch) con cable Ethernet Cat.5e o Cat.6 normal; utilizar un cable Ethernet cruzado (crossover) en caso de conexión directa al touchscreen o a cualquier PC equipado con *Lapis.*
- introducir los bornes relativos al bus RS485.

Al final, alimentar la tarjeta con el borne conectado al alimentador 12V DC Master. Cuando la tarjeta es alimentada correctamente, los leds n.1 y n.2 se encienden. El led n.1 indica que la tarjeta es alimentada correctamente. El led n.2 indica que la tarjeta funciona (la luz es fija cuando la tarjeta es nueva o està cargando un proyecto, y es intermitente cuando està conectada a la instalaciòn y està trabajando).

# **RESOLUCIÓN DE PROBLEMAS**

- **Si, cuando se alimenta la tarjeta, el led rojo (n.1) permanece apagado, es necesario:**
- Comprobar que el cableado sea correcto
- $\bullet$  Que en el borne de alimentación, entre + y haya una tensión de 12V DC  $+/- 10%$

### $Si$  la tarjeta no es visible en la red de datos, es necesario:

- Comprobar que el conector RJ45 esté correctamente introducido en la toma Ethernet
- Comprobar que por lo menos un led de la toma Ethernet se encienda cuando se introduce el conector.
- Comprobar que todos los equipos de red (modem/router) y también los eventuales dispositivos intermedios (switch) estén alimentados y correctamente conectados.
- Comprobar en la configuración del modem/router que el servicio DHCP (Dynamic Host Configuration Protocol: protocolo de configuración dinámica de las direcciones) esté habilitado [para comprobar y modificar dicha configuración consultar el manual de usuario del modem/router y eventualmente ponerse en contacto con el servicio de asistencia del productor].
- Consultar el procedimiento de resolución de problemas de Lapis.

### **Si en el software** *Lapis* **no se muestran las tarjetas conectadas vía bus a** *Vesta,* **es necesario:**

- Comprobar que sean correctos los cableados eléctricos y que las tarjetas estén todas encendidas.
- Comprobar que el cable bus esté correctamente conectado.
- Comprobar que el cable bus no esté sujeto a disturbios electromagnéticos.
- Consultar el procedimiento de resolución de problemas de *Lapis*.

### **Para los problemas relacionados con la programación y la configuración de** *Vesta,* **se aconseja:**

• Consultar el manual de *Lapis,* después de haber instalado todas las actualizaciones disponibles.

Comprobar en el sitio Master/Domologica la presencia de actualizaciones para las tarjetas *Eva* y *Vesta.*

### **Si, después de estas comprobaciones, el problema continúa, ponerse en contacto con el suministrador, el centro de asistencia o la asistencia Master.**

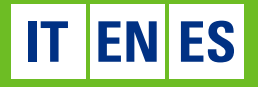

# UNE AUTOMATION

Master Srl Divisione Elettrica Via M. Tognato, 16 - 35042 Este (Padova) Tel. +39 0429 602777 - Fax +39 0429 601267 master@master.it - **www.master.it** 

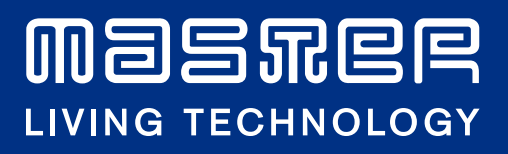